### MANUAL

# **GSM-sändare GSM-200 rev. 3**

**DIMA** 

GSM-200 är gsm sändare för centralapparater i RXserien från Pima. Enheten monteras i centralapparatens kapsling och ansluts direkt till en avsedd plint på kretskortet.

GSM-200 kan kommunicera till larmcentral, ringa privata telefonnummer och skicka SMS (endast RX-8/96).

Artikel nr: 125 35

**Viktigt! GSM-200 kan endast anslutas till nya RX-8/96 och RX-6 Rev.B version 6.01 eller nyare.**

# **2. Vad ingår i förpackningen?**

- GSM-sändare GSM-200
- Antenn 1.5 db
- Kabel för matning
- Kommunikationskabel 5-ledad
- Kabel för kommunikation via talkanal

# **3. Installation**

- 1. Gör hela anläggningen spänningslös.
- 1. Montera GSM-sändaren i kapslingen.
- 2. Montera SIM kortet på följande sätt: skjut övre delen av kortshållaren åt höger och sedan lyft den mot dig, skjut i kortet och fäll tillbaka hållaren mot kretskortet, skjut sedan åt vänster för att låsa fast.
- 3. Anslut kabel för talkommunikation enligt följande: - Gul kabel till Audio in
	- Orange kabel till Audio ut
- 4. Anslut 5-ledad kommunikationskabel till plint "Transmitter" på centralapparaten.
- 5. Anslut medföljande kabel för strömförsörjning till detektomatningsplint på centralapparat RX-8. Svart till minus och svart/vit till plus.

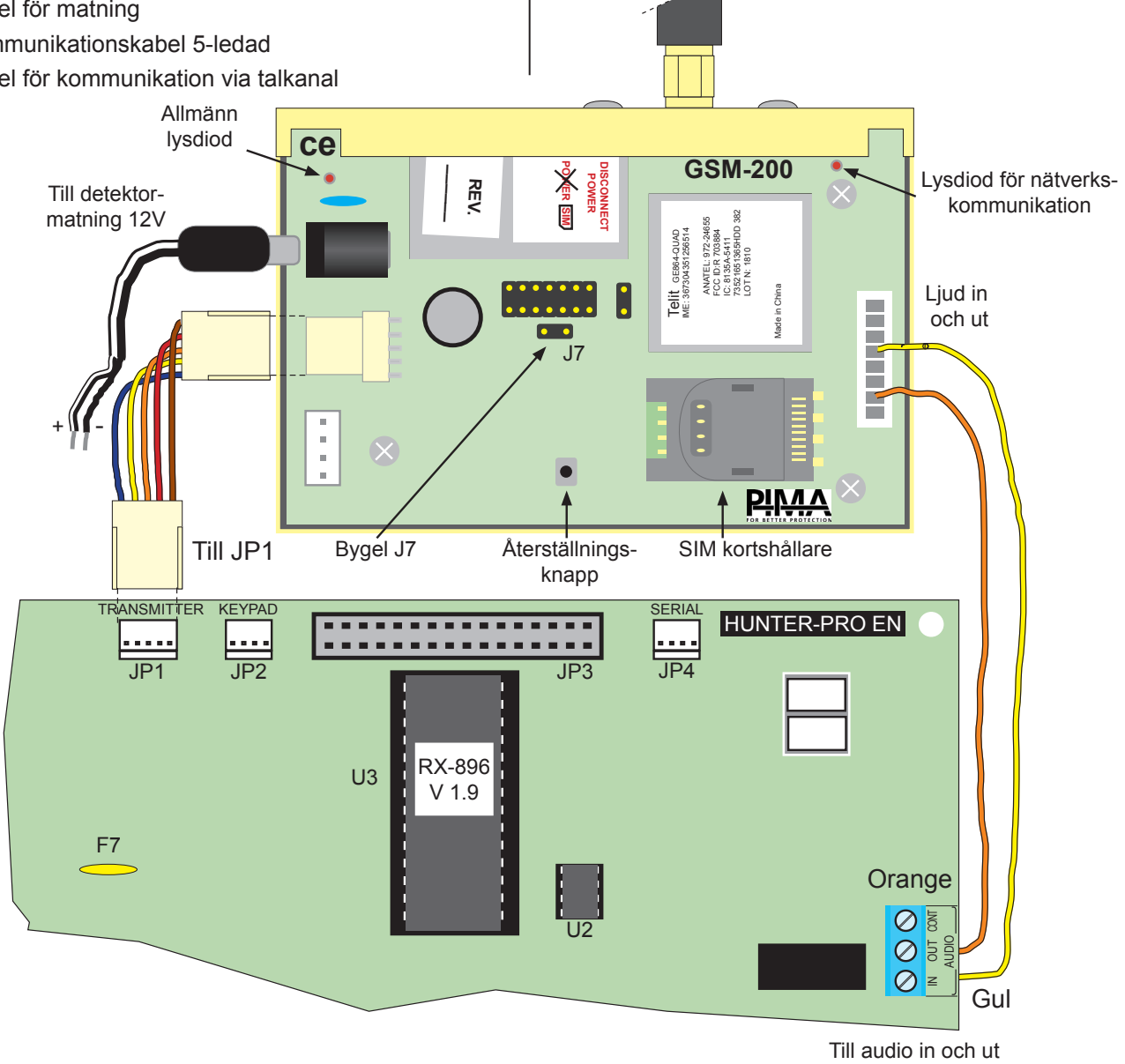

Extronic Elektronik AB Sid 1 av 2 2011-03-31

# **4. Lysdiod**

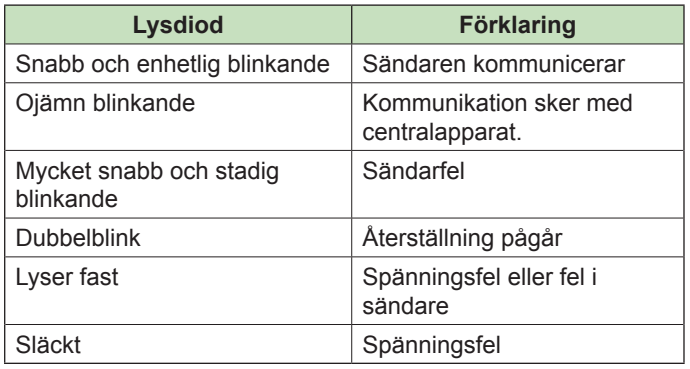

# **5. Programmering**

För att aktivera GSM-sändare GSM-200 ska några parametrar programmeras. GSM-200 kan skicka larm till larmcentral, ringa privata nummer, skicka SMS och kommunikation via IP (SMS och IP gäller endast RX-8/96).

### **Centralapparat RX-8/96:**

#### **Aktivera GSM-sändare:**

Under meny 3 - **Kommunikation** och undermeny **GSMinställning**, sätt + under GSM installerad (se avsnitt 3.6 i manual).

*Denna meny visas bara om utökad komm.meny är vald under meny 5 - sätt + under P för Utökad komm.meny.*

#### **Telefonnnumer till larmcentral via GSM:**

Under meny 3 - **Kommunikation** och undermeny **Telefonnr. LC GSM** (se avsnitt 3.6 i manual).

#### **Telefonnummer till privata telefoner:**

I användarmenyn under meny 6 - **Telefonnr.privat**. (Se handhavande manual).

#### **SMS:**

Programmera telefonnummer enligt ovan. Under samma meny finns även en annan undermeny: **SMS-inställning**. Välj vilka nummer som SMS ska skickas till.

#### **Systemnamn för SMS:**

Namn på objektet som ska visas i allla sms. Under meny 3 - **SMS inställning** programmeras namn (se avsnitt 3.7 i manual).

#### **Test av kommunikation:**

#### **Privata nummer:**

Test till privata nummer i användarmeny under meny 6 - **Privata telefonnummer**.

#### **Larmcentral:**

Test till LC i installatörsläge under meny 0 - **Test**.

För att välja primär eller sekundär kommunikationssätt; fast telenät eller GSM, se meny 3 - Kommunikation och undermeny **Komm.egenskaper**, se även avsnitt 3.4 i manual RX-8.

### **Centralapparat RX-6 Rev B version 6.01:**

#### **• Aktivera GSM-sändare:** Under meny 4 - **ID larmcentral** och undermeny **GSM-sändare**, sätt + under GSM installerad. Se även avsnitt 4.2 i manual.

#### **• Telefon till LC:**

Under meny 4 - **ID larmcentral** ska ID-kod programmeras.

Under **Kodsystem** ska Contact ID väljas tryck 0 230 = Contact ID, se avsnitt 4.1 i manual. Programmmera sedan telefonnr, under meny 6 - **Telefon LC**, se även avsnitt 6.1 i manual.

**Telefon till privata telefoner:** I användarmenyn under meny 6 - Telefonnr.privat, se även handhandhavandemanual.

#### **Test av kommunikation:**

Tillkoppla systemet och utlös ett larm.

# **6. Manuell återställning**

Vid problem som inte är spänningsrelaterad, utför en manuell återställning enligt följande:

- 1. Kontrollera att bygel J7 inte är kortsluten.
- 2. Tryck på knapp SW1. Att trycka på knappen är samma som att koppla bort spänning och ansluta den igen.

## **7. Specifikation**

- **GPRS** kanal
- **Talkanal**
- **SMS** kanal
- Fjärrprogrammering via GPRS kanal och pc-program Comax.
- Fiärrstyrning via GRPS.